# Tivoli. Directory Integrator

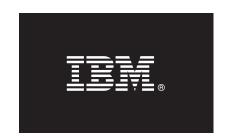

### 6.1.1

# **Quick Start Guide**

This guide will help you install IBM Tivoli Directory Integrator. You can perform a typical installation, or customize the installation as necessary.

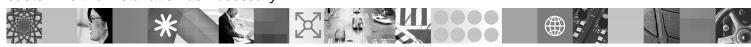

National Language Version: To obtain the Quick Start Guide in other languages, print the PDF from the Quick Start CD.

#### **Product Overview**

IBM Tivoli Directory Integrator synchronizes identity data residing in directories, databases, collaborative systems, applications used for human resources, customer relationship management, Enterprise Resource Planning and other corporate applications.

#### 1 Step 1: Access your software

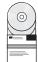

This document shows you how to install IBM Tivoli Directory Integrator using the product CDs. If you download your product from Passport Advantage, follow the instructions in the download document available at:

www-1.ibm.com/support/docview.wss?rs=697&uid=swg24014108

This product offering includes:

- Quick Start CD
- IBM Tivoli Directory Integrator Version 6.1.1
- Embedded version of WebSphere Express Version 6.0.2
- IBM Tivoli Directory Server 6.0
- IBM Tivoli Directory Integrator 6.1.1 Password Synchronization Plug-ins

# 2 Step 2: Evaluate your hardware and system configuration

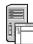

For information about system requirements, including critical configuration settings needed for installation, see the installation chapter in the IBM Tivoli Directory Integrator Administrator Guide available from the Information Center:

http://publib.boulder.ibm.com/infocenter/tivihelp/v2r1/index.jsp?toc=/com.ibm.IBMDI.doc\_6.1.1/toc.xml

## Step 3: Review the base architecture

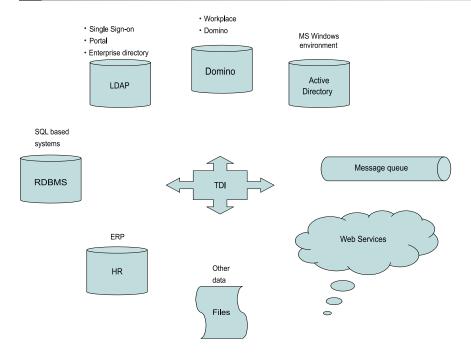

## 4 Step 4: Access the installer from IBM Tivoli Directory Integrator Launchpad

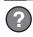

- 1. Insert the product installation CD for your operating system. On Windows operating systems, the Launchpad launches automatically. For all other platforms, run the IBM Tivoli Directory Integrator Launchpad executable; for example, launchpad.sh
- 2. From the Launchpad menu, select Install IBM Tivoli Directory Integrator.
- 3. On the installation panel, click IBM Tivoli Directory Integrator Installer and follow the installation instructions.

## 5 Step 5: Install IBM Tivoli Directory Integrator

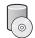

Install IBM Tivoli Directory Integrator using a Typical or Custom installation:

- A Typical installation installs the IBM Tivoli Directory Integrator Server, Config Editor, JavaDocs and examples.
- A Custom installation allows you to choose individual components to install.

For more information about installation see the IBM Tivoli Directory Integrator Administrator Guide from the Information Center:

http://publib.boulder.ibm.com/infocenter/tivihelp/v2r1/index.jsp?toc=/com.ibm.IBMDI.doc\_6.1.1/toc.xml

#### **More Information**

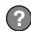

For additional technical resources, see the following Web sites:

IBM Tivoli Directory Integrator general product information: http://www-306.ibm.com/software/tivoli/products/directory-integrator/

IBM Tivoli Directory Integrator Information Center:

http://publib.boulder.ibm.com/infocenter/tivihelp/v2r1/index.jsp?toc=/com.ibm.IBMDI.doc\_6.1.1/toc.xml

IBM Tivoli Directory Integrator technical support:

http://www-306.ibm.com/software/sysmgmt/products/support/IBMDirectoryIntegrator.html

IBM Tivoli Directory Integrator Version 6.1.1 Licensed Materials - Property of IBM. (C) Copyright IBM Corp. 2007. All Rights Reserved. U.S. Government Users Restricted Rights - Use, duplication or disclosure restricted by GSA ADP Schedule Contract with IBM Corp. IBM, DB2, eserver, pserver, Tivoli, Universal Database, and WebSphere are trademarks or registered trademarks of International Business Machines in the US and/or other countries. Windows is a registered trademark of Microsoft Corporation in the US and other countries. Other company, product, or service names may be trademarks or service marks of others. Solaris is a trademark of Sun Microsystems, Inc. in the United States, other countries, or both.

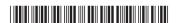

Part Number: CF0VWML Printed in Ireland